# Reinicio de programación en puntos de acceso inalámbricos Ī

## **Objetivo**

En este artículo se explica la función de reinicio programado en los puntos de acceso inalámbricos (WAP) 125 y WAP581.

## Dispositivos aplicables | Versión de software

- WAP125 (<u>Ficha técnica</u>) | 1.0.5.0 (<u>[Descargar la última](https://software.cisco.com/download/home/284142921)</u>)
- WAP581 (<u>Ficha técnica</u>) | 1.0.5.0 (<u>[Descargar la última](https://software.cisco.com/download/home/284142931)</u>)

### Introducción

Se ha agregado una nueva opción para programar reinicios recurrentes en el firmware más reciente de WAP125 y WAP581. Le permite programar un reinicio de todo el sistema WAP o simplemente reiniciar el subsistema de radio inalámbrica de forma diaria, semanal o mensual.

Esta función proporciona una estabilidad mejorada para el dispositivo y para las radios inalámbricas.

Para actualizar el WAP al firmware más reciente, consulte los siguientes artículos:

- <u>• [Actualización del firmware en WAP125](https://www.cisco.com/c/es_mx/support/docs/smb/wireless/cisco-small-business-100-series-wireless-access-points/smb5706-upgrade-the-firmware-on-the-wap125.html/smb5506-upgrade-firmware-on-an-rv34x-series-router.html)</u>
- <u>[Actualización del firmware en el punto de acceso inalámbrico](https://www.cisco.com/c/es_mx/support/docs/smb/wireless/cisco-small-business-100-series-wireless-access-points/smb5193-upgrade-firmware-on-wireless-access-point.html)</u>

### Reinicio de programación

Para programar el reinicio:

#### Paso 1

Inicie sesión en WAP utilizando el nombre de usuario y la contraseña.

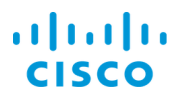

#### **Wireless Access Point**

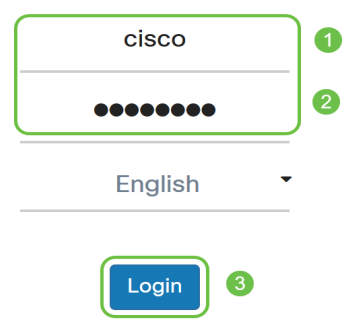

La interfaz de usuario (IU) puede ser diferente según el dispositivo.

#### Paso 2

Vaya a Administration > Schedule Reboot.

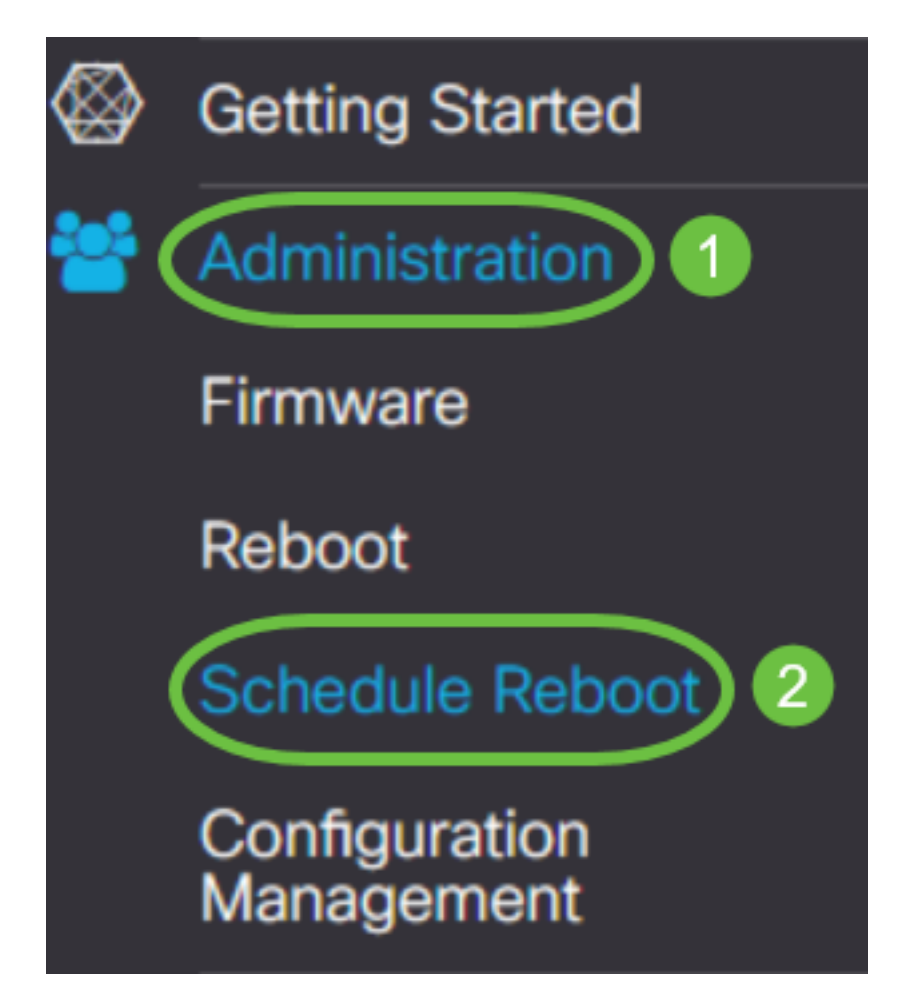

Para activar Reinicio de programación, seleccione Activado.

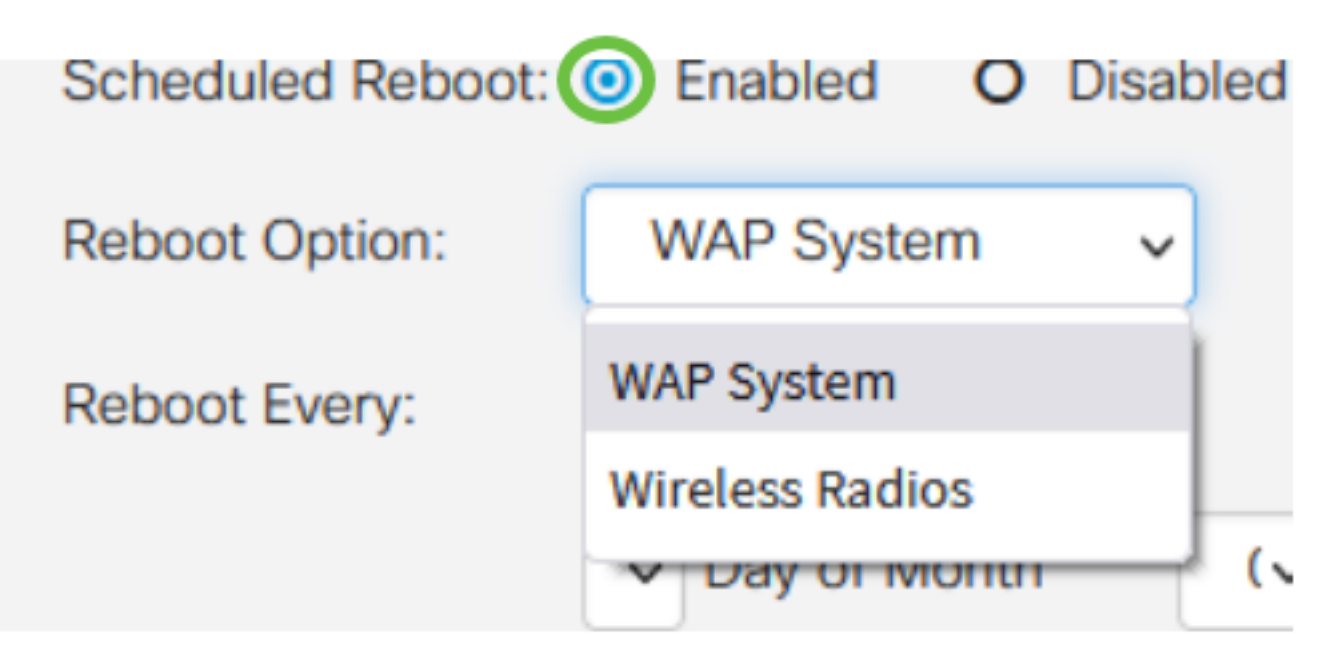

#### Paso 4

Seleccione la opción Reboot en el menú desplegable. Puede optar por reiniciar todo el sistema WAP o las radios inalámbricas.

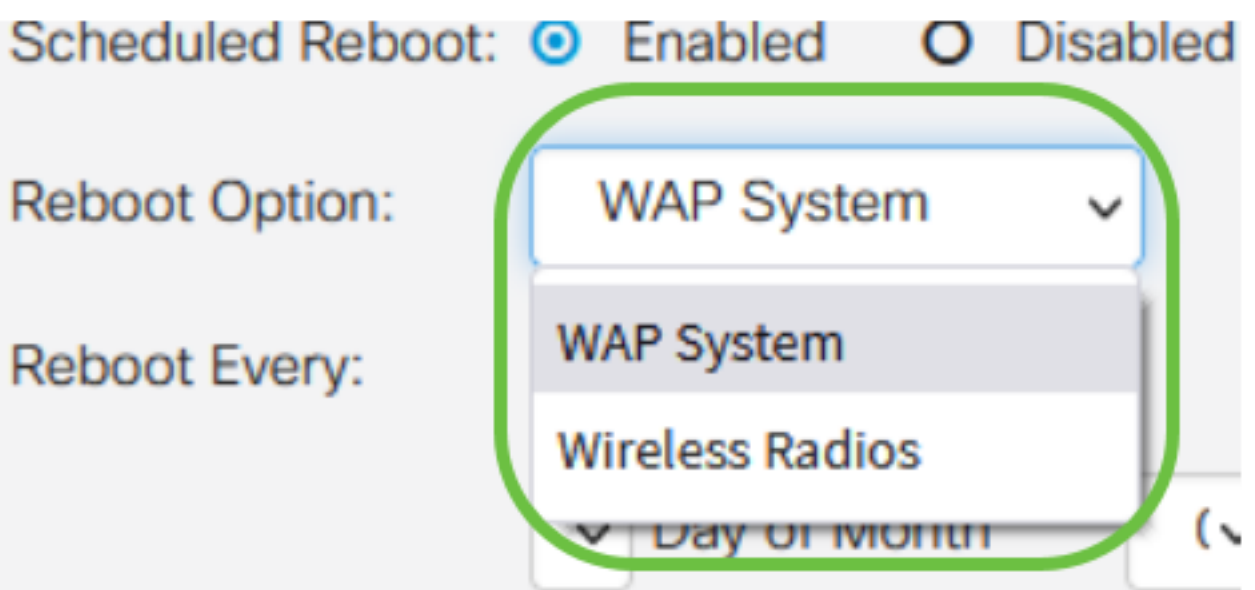

Si observa que la radio inalámbrica está teniendo problemas, el reinicio y restablecimiento del subsistema inalámbrico durante las horas de inactividad será más rápido que un reinicio completo y podría corregir cualquier problema que pudiera tener.

#### Paso 5

En la sección Reboot Every, configure la programación para su reinicio. Las opciones son:

· *Día:* Si se selecciona el día, establezca la hora de reinicio.

- Semana Si se selecciona semana, establezca el día de la semana y la hora del reinicio.
- Mes: si se selecciona Mes, establezca el mes del año y la hora del reinicio.

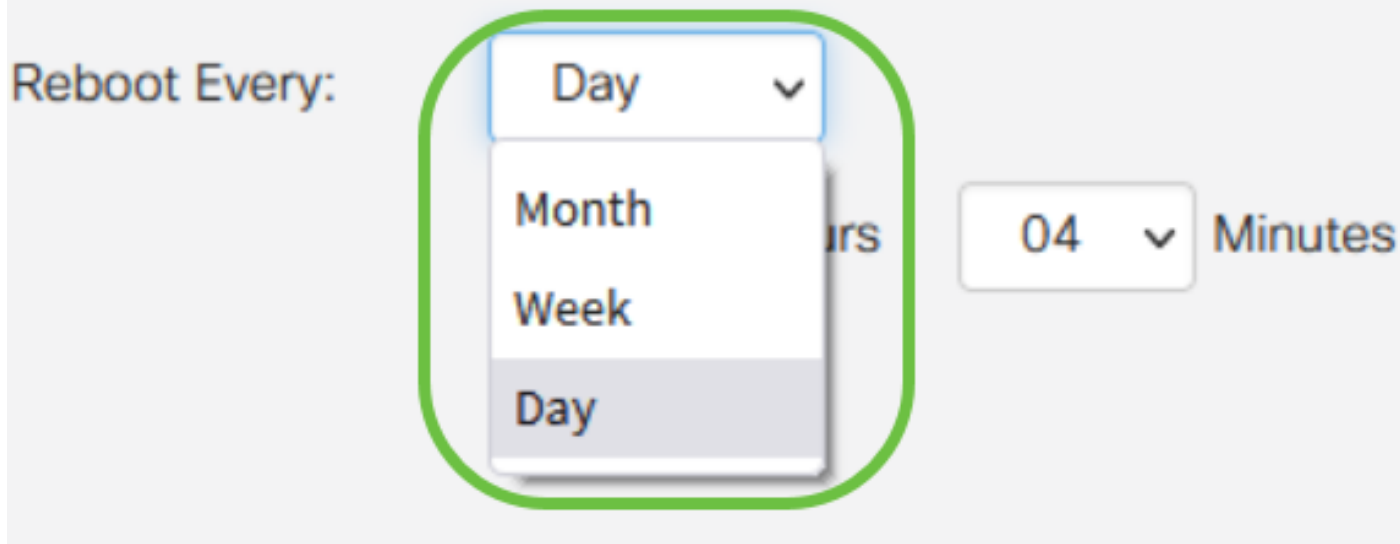

Se recomienda programar los reinicios durante las horas de inactividad. No configure el dispositivo para que se reinicie en mitad de una jornada laboral estándar.

Si configura un reinicio mensual para el 29-31 de cada mes, tenga en cuenta que febrero sólo tiene 28 días, a menos que sea un año bisiesto. Abril, junio, septiembre y noviembre sólo tienen 30 días. Si elige una de estas fechas, el WAP no se reiniciará en ese mes.

## **Conclusión**

¡Así de sencillo! Programe reinicios recurrentes en su WAP y gestione sus dispositivos de red con facilidad.